### **ArcSDE for Informix Administration**

#### **Presented by Mark Harris and Tom Pattison**

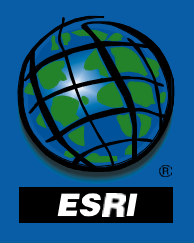

### **Outline**

#### • **Basic Tuning**

- **Tuning memory**
- $-$  Tuning CPU
- **Reducing Disk I/O contention**
- **Dbtune table**
- **Statistics**
- **Informix Spatial DataBlade**
- **Configure ArcSDE for loading data**

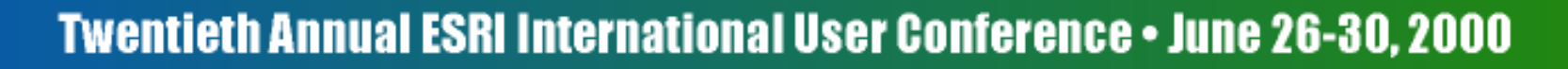

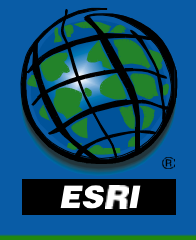

# **Basic Informix Tuning**

- **Allocate and share CPU and Memory resources among various processes running on the server**
- **Adjust initialization parameters stored in the Onconfig file.**

– **Must restart the instance to take affect**

• **Distribute "hot" files across filesystem to reduce disk I/O contention**

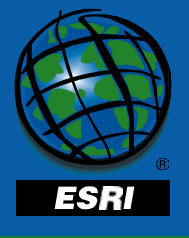

### **Outline**

- **Basic Tuning**
	- **Tuning memory**
	- $-$  Tuning CPU
	- **Reducing Disk I/O contention**
- **Dbtune table**
- **Statistics**
- **Informix Spatial DataBlade**
- **Configure ArcSDE for loading data**

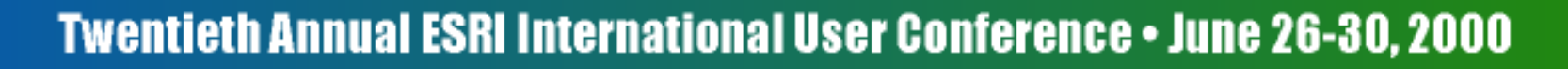

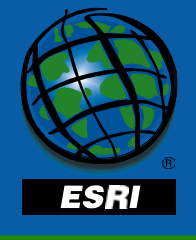

# **Tuning Memory**

- **Memory is allocated to:**
	- **the Informix servers shared buffers**
	- **the Informix server processes**
	- –**the ArcSDE giomgr process**
	- –**the ArcSDE gsrvr processes**
	- **the O/S**
	- –**other processes**

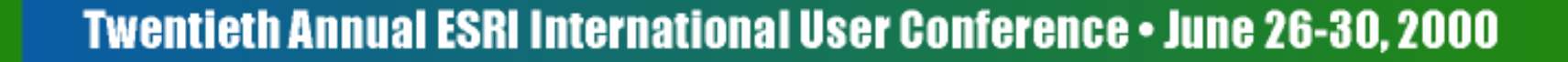

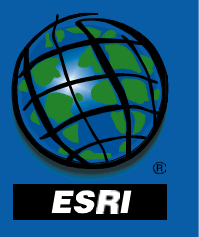

# **Regular buffer**

- **Configured by the BUFFERS parameter**
- **Holds MRU data pages**
- **Set buffers to 25 percent of physical RAM**
- **Buffers are set in pages**
- **Example: to calculate the buffers for 256MB of RAM and a 2 kilobyte page** *(256 \* 1024) \* 0.25 / 2*

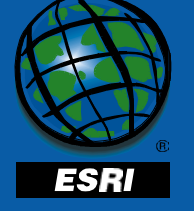

### **Regular buffers**

- **Examine the %cached reads of the onstat -p command after server is warm**
- **Taking current memory use into account, if it is below 90% increase BUFFERS**

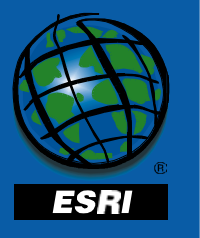

#### **LOGSIZE**

- **The LOGSIZE parameter controls the size of the logical log files**
- **Increase the LOGSIZE parameter to 1500**

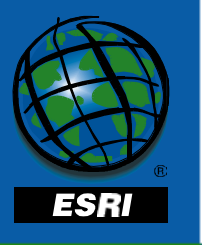

### **LOGBUFF**

- **Size of the buffers that buffer writes to the logical logs**
- **There are three buffers**
- **Defaults to 32 kilobytes**
- **Set to even increment of Informix pagesize**

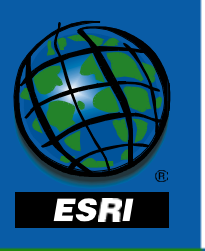

#### **LOGBUFF**

- **After the server is warm, use onstat -l and examine Logical Logging section**
	- – **if pages/io is less than 75% of bufsize reduce LOGBUFF**
	- **if pages/io is greater than 95% of bufsize increase LOGBUFF**

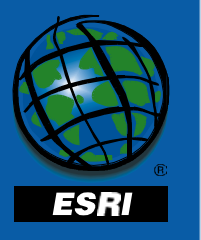

#### **PHYSBUFF**

- **The size of the buffers that buffer writes to the physical log**
- **There are two physical log buffers**
- **Set to an even increment of the Informix pagesize**

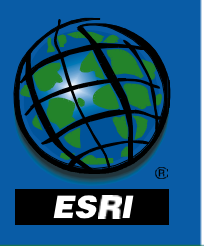

#### **PHYSBUFF**

- **After the server is warm, use onstat -l and examine Physical Logging section**
	- – **if pages/io is less than 75% of bufsize reduce PHYSBUFF**
	- **if pages/io is greater than 95% of bufsize increase PHYSBUFF**

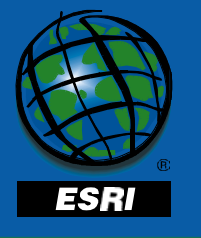

### **LOGSMAX**

- **The LOGSMAX parameter controls the maximum number of logical logs that can be created**
- **Increase this parameter to create the new log files in the separate log file dbspaces**

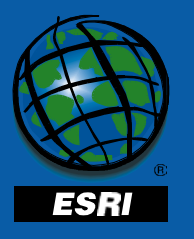

### **CLEANERS**

- **The CLEANERS parameter controls the number of page cleaners**
- **Page cleaners write dirty blocks in the regular buffer to disk**
- **Set the page cleaners to the number of frequently accessed disks**
- **Set to at least 6**

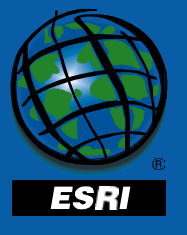

#### **Least recently used queues**

• **LRU queue pair maintain a FLRU and a MLRU list** 

**QUEUES**

**LRU\_MIN\_DIRTY**

**LRU\_MAX\_DIRTY**

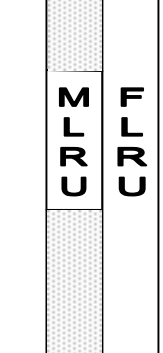

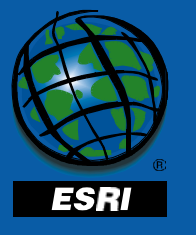

#### **LRU queues**

- **Avoid foreground writes by having enough LRU queues**
- **The number of LRU queues is controlled by the LRUS parameter**
- **Set LRUS to 4 times the number of CPUs**

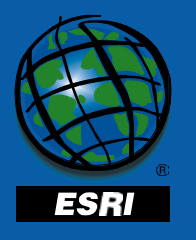

### **LRUs and page cleaners**

- **Use onstat -F to monitor the number of foreground writes**
- **Increase LRUS and CLEANERS toreduce foreground writes**

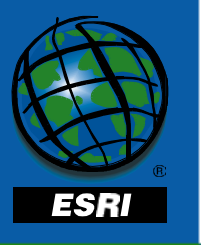

# **Shorter LRU queues**

- **Page cleaners wake up and sleep according to LRU\_MAX\_DIRTY and LRU\_MIN\_DIRTY**
- **Lower them to shorten queues and reduce foreground writes**
	- – **only if increasing LRUS and CLEANERS did not help**

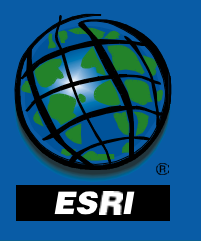

### **RA\_PAGES**

- **The RA\_PAGES parameter controls the number of pages read ahead**
- **Increase RA\_PAGES to 125**

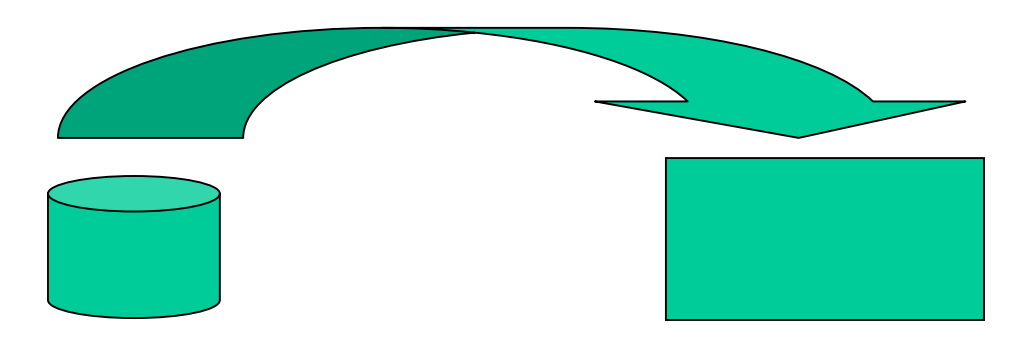

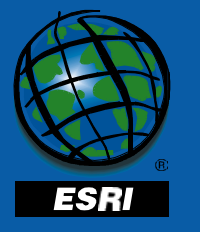

## **RA\_THRESHOLD**

- **RA\_THRESHOLD number of unprocessed pages that trigger a read ahead**
- **Increase the RA\_THRESHOLD to 85**

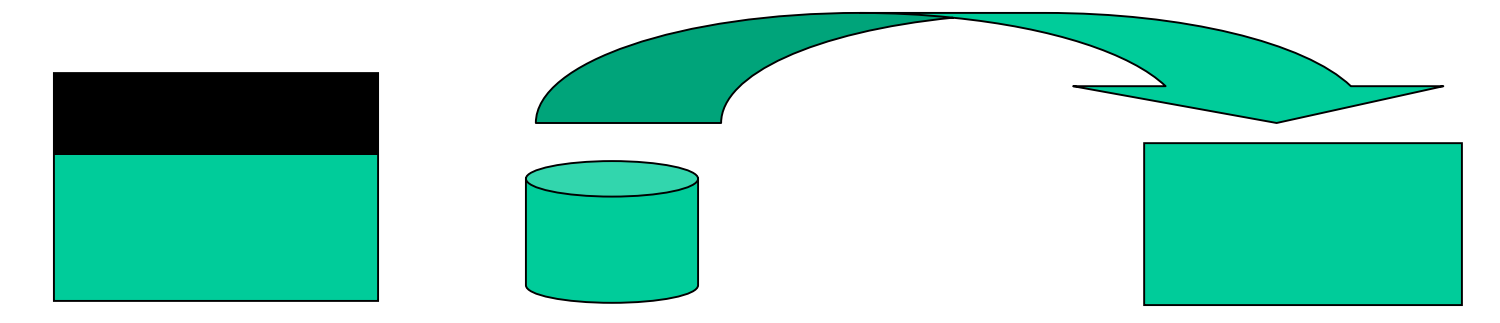

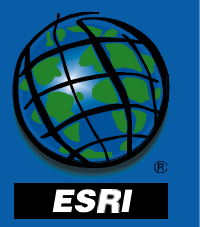

## **Outline**

- **Basic Tuning**
	- **Tuning memory**
	- $-$  Tuning CPU
	- **Reducing Disk I/O contention**
- **Dbtune table**
- **Statistics**
- **Informix Spatial DataBlade**
- **Configure ArcSDE for loading data**

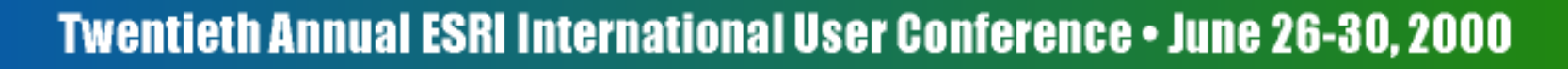

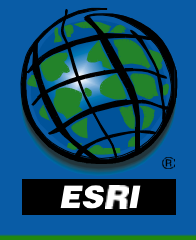

# **Tuning CPU**

- **For single CPU servers**
	- $-$  Set SINGLE\_CPU\_VP to 1; bypass **superfluous mutex calls**
	- – $-$  Set MULTIPROCESSOR to 0; optimize **locking for single processor**
	- **These are the defaults**

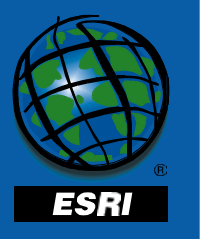

# **Tuning CPU**

- **For multiple CPU servers**
	- $-$  Set SINGLE\_CPU\_VP to 0
	- **Set MULTIPROCESSOR to 1**
	- – **Take advantage of the machines parallel processing capabilities**
	- – **Note: may want to treat a dual-processor as a single processor**

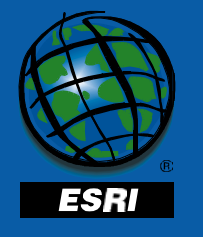

#### **Virtual Processors**

- **Kind of like O/S processes**
- **Actually threads of the Informix oninit process**
- **Manage background tasks and service client application**

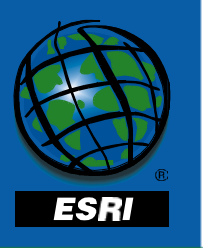

#### **Virtual Processors**

- **Virtual processor classes that are tunable include**
	- **CPU**
	- **AIO**
	- **Network**

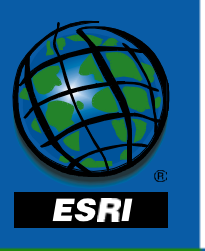

### **Tuning VPs**

- **AIO and CPU class can be tuned by setting:**
	- **NUMCPUVPS**
	- **AFF\_SPROC**
	- **AFF\_NPROCS**
	- **NOAGE**
	- **NUMAIOVPS**

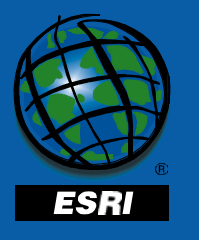

### **Tuning VPs**

- **This presentation describes the use of the VPCLASS parameter**
- **You cannot mix the VPCLASS with the other VP parameters**
	- **An error results when the server is initialized if both types of parameters are present in the onconfig**

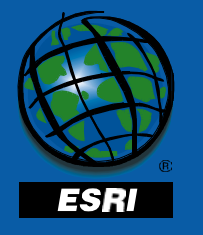

### **User defined VPCLASS**

- **Informix allows you to define your own VP class**
- **You should not, unless an Informix DataBlade requires you to do so**
- **The Informix Spatial DataBlade uses the predefined CPU VP class**

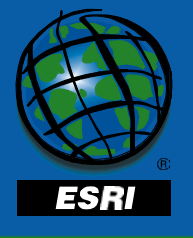

### **CPU and AIO VP class**

• **Informix always has at least one AIO VP class defined to handle ancillary tasks such as messaging VPCLASS aio, num=1**

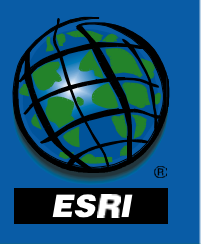

# **CPU and non-logged I/O on UNIX Systems**

- **UNIX systems must use the AIO VP for nonlogged I/O**
	- – **if kernel-asynchronous I/O (KAIO) is not implemented**
	- **if the I/O performed is to a cooked file**
- **Otherwise they use CPU VP**
	- **Advantage: Less context switching between AIO and CPU VPs**

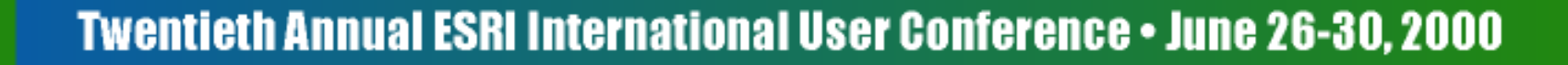

# **CPU VP and logged I/O on UNIX systems**

- **UNIX systems must use PIO and LIO to perform physical and logical logging**
	- – **if kernel-asynchronous I/O (KAIO) is not implemented**
	- –**if the log files are stored on cooked file**
- **Disadvantage:**
	- – **context switching between CPU VP and PIO and LIO VP**

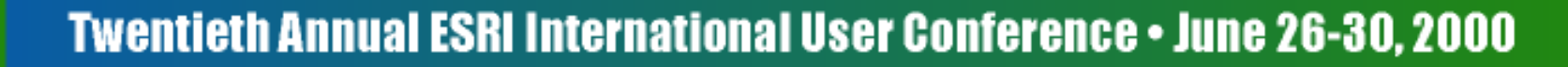

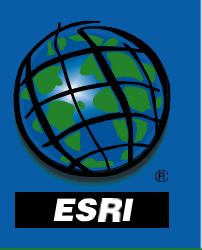

# **Raw devices and KAIO on UNIX**

- **Advantages:**
	- – **reduced context switching between CPU and other VPs**
	- **eliminates I/O to the O/S buffer**
- **Disadvantages**
	- –**Difficult to setup and maintain**

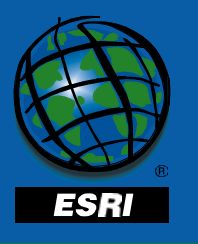

# **CPU and AIO VP class on Windows NT**

- **Windows NT systems always use CPU virtual processor to perform both logged and nonlogged I/O**
- **Set at least one AIO VP and several CPU VPs**

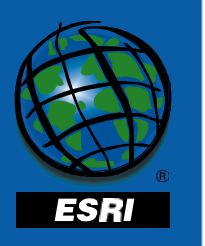

### **CPU VPCLASS**

- **Do not set the CPU VPs higher than number of processors on machine**
- **Start the CPU VPs at 2**
- **Example:**

**VPCLASS cpu, num=2, max=8**

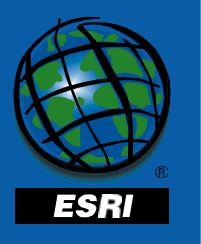

## **AIO VPCLASS on UNIX**

• **If KAIO is implemented and all nonlogged I/O is to raw device, configure at least one AIO VPVPCLASS aio, num <sup>=</sup> 1**

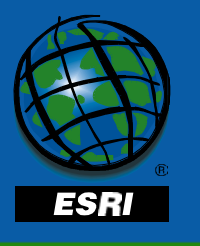

# **AIO VPCLASS on UNIX**

• **If KAIO is implemented and some cooked devices are used, allocate two AIO VPs per active dbspace composed on a cooked device VPCLASS aio, num <sup>=</sup> 8**

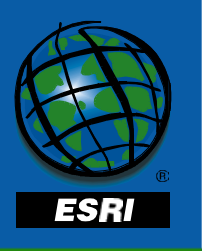
# **AIO VPCLASS on UNIX**

• **If KAIO is not implemented, allocate two AIO virtual processors for each frequently accessed disk VPCLASS aio, num <sup>=</sup> 16**

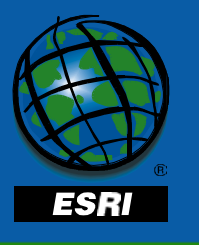

### **Network Virtual Processors**

- **The NETTYPE parameter defines the number of poll threads allocated to each connection type**
- **Poll threads can be run by either network VPs or CPU VPs**

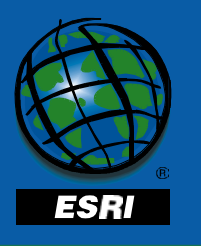

# **Network virtual processors on UNIX systems**

- **Poll threads tend to run moreefficiently on CPU VPs; good for single CPU server**
- **If CPU VPs become congested you need to offload the poll threads to Network VPs**

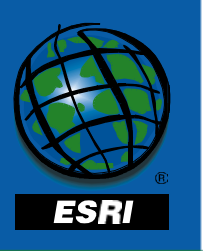

# **Network Virtual Processors on UNIX systems**

• **This is a typical NETTYPE configuration.**

**NETTYPE ipcshm,1,20,CPU NETTYPE tlitcp,2,100,NET**

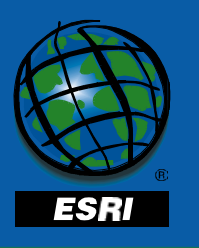

# **Network Virtual Processors on Windows NT**

• **The NETTYPE vp-class field is always set to NET on Windows NT eventhough the poll threads are handled inline**

**NETTYPE onsoctcp, 1,500,NET**

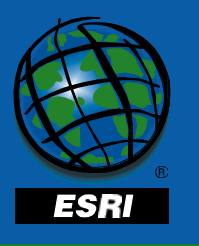

# **VP Priority aging**

- **You should disable priority aging**
- **Enabled by default**
- **VPs run continuously and run with a lower priority the longer the server is up, unless priority aging is disabled**

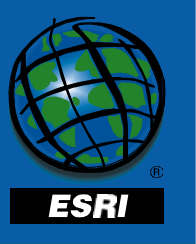

**VPCLASS CPU, num=2, max=8, noage**

# **Outline**

- **Basic Tuning**
	- **Tuning memory**
	- $-$  Tuning CPU
	- –**Reducing Disk I/O contention**
- **Dbtune table**
- **Statistics**
- **Informix Spatial DataBlade**
- **Configure ArcSDE for loading data**

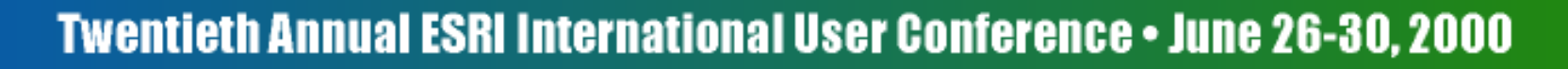

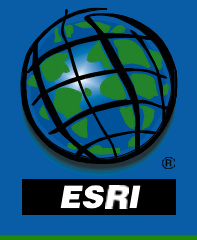

# **Log file dbspaces**

- **Physical and logical log are created in the root dbspace**
- **Create separate dbspaces for each of these log files**

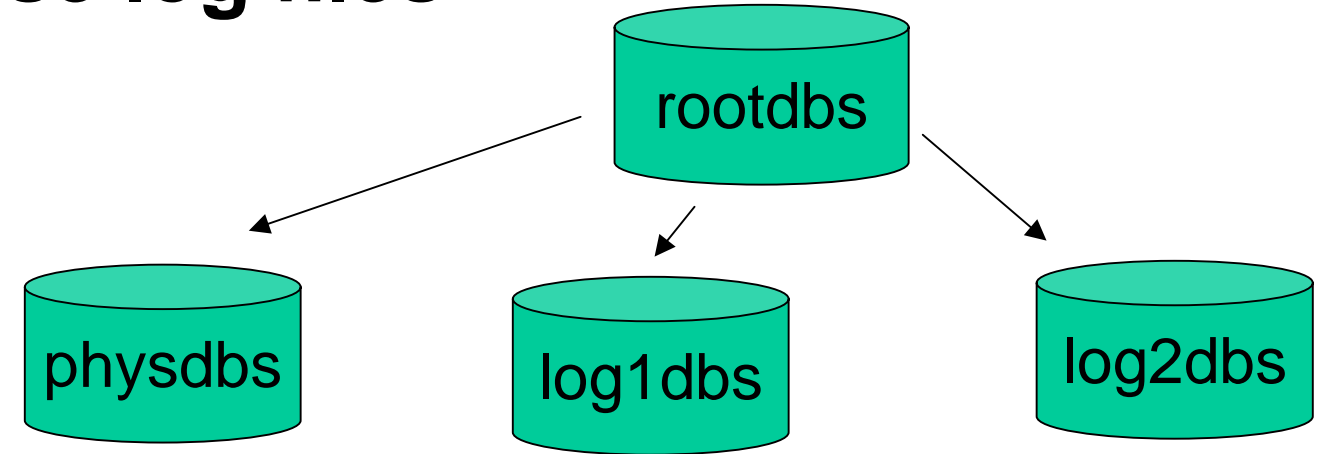

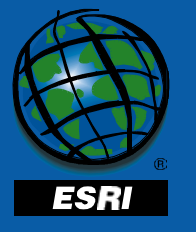

#### **Log file dbspaces**

- **Position physical and logical logs dbspaces on separate disk drives**
- **May position one or the other with the root dbspace if necessary**

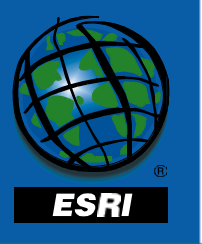

# **Physical log file**

• **Creating the physical log dbspace**

**onspaces -c -d physdbs -p E:\inf\_data\physdbs.000 -o 0 -s 10000**

• **Set the PHYSDBS and PHYSFILEconfiguration parameters**

> **PHYSDBS physdbs PHYSFILE 9000**

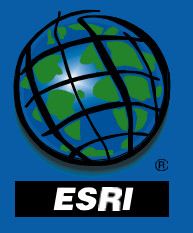

# **Move the logical log out of the rootdbs**

- **To move the logical log to its own dbspaces**
	- –**Create logical log file dbspaces**
	- **Add logical log to new dbspaces**
	- –**Move current logical log to a new log**
	- –**Remove old logical logs**

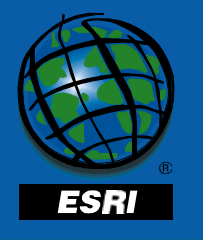

# **Create new logical logs**

• **Create the logical log dbspace**

**onspaces -c -d log1dbs -p D:\inf\_data\log1dbs.000 -o 0 -s 10000**

• **Create the new logs**

**onparams -a -d log1dbs**

#### • **Enable the new logs**

**onmode -s**

**ontape -s**

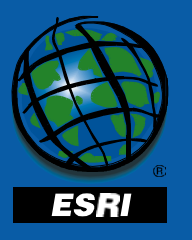

# **Remove the old logs (1)**

#### • **Get the current log**

**onstat -l**

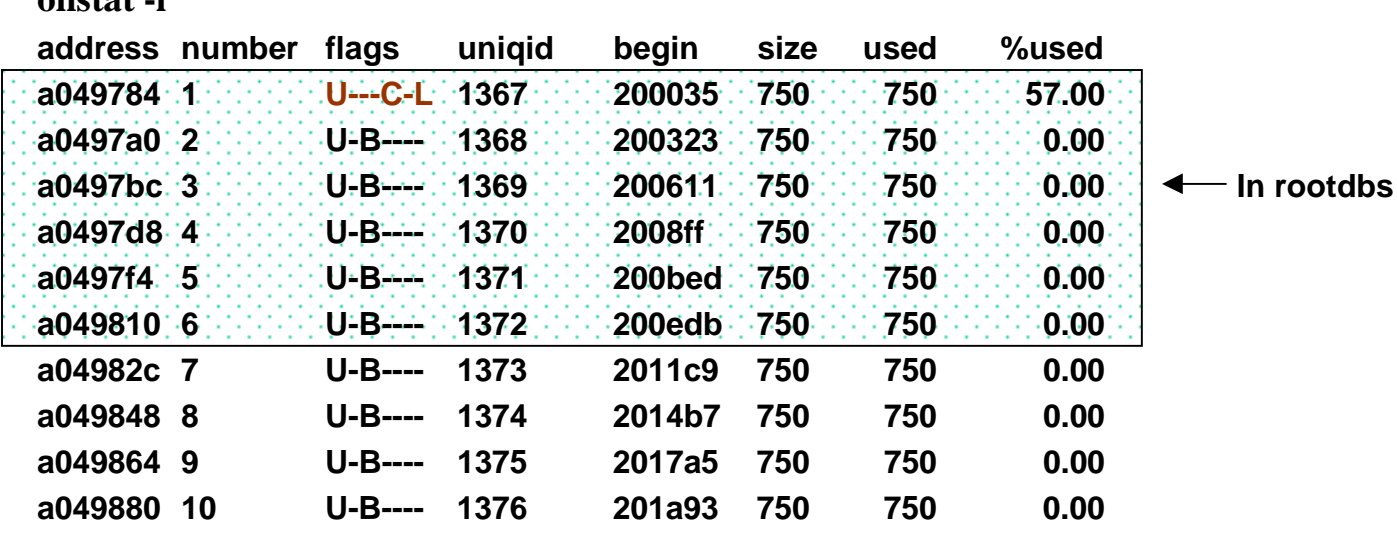

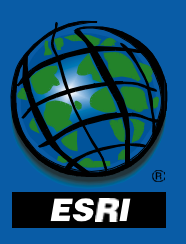

## **Remove the old logs (2)**

#### • **Switch the current log**

**onmode -l;onmode -l;onmode -l;onmode -l;onmode -l;onmode -l onstat -l**

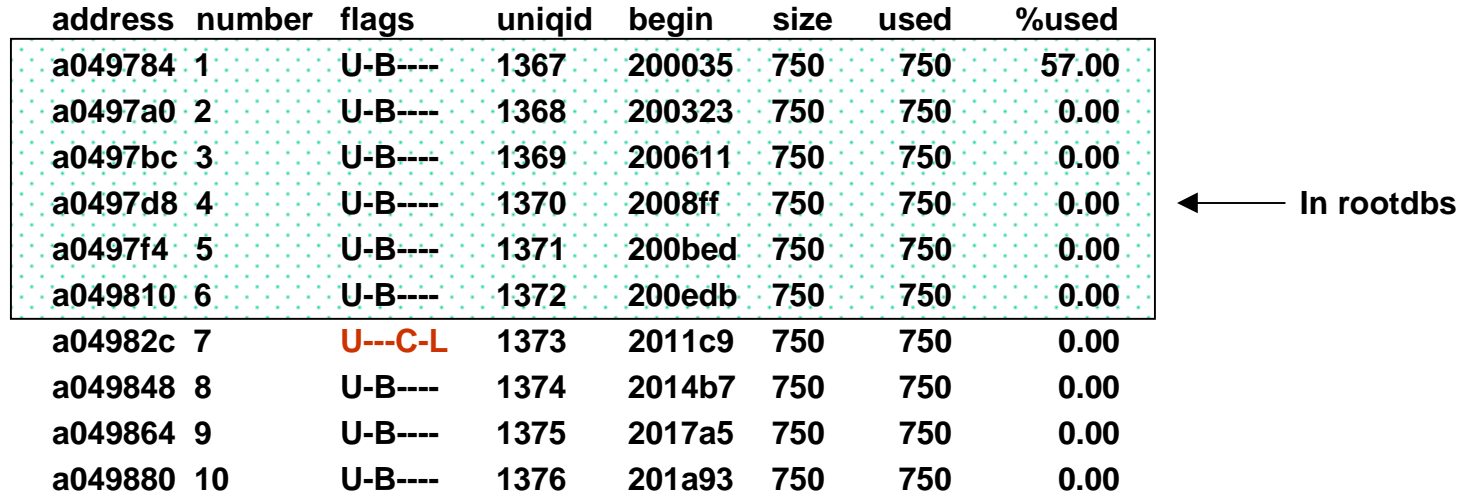

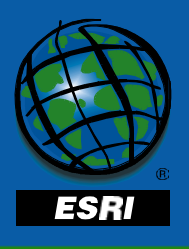

### **Remove the old log (3)**

#### • **Delete the old logs**

**ontape -s onparams -d -l 1 -y onparams -d -l 2 -y onparams -d -l 3 -y onparams -d -l 4 -y onparams -d -l 5 -y onparams -d -l 6 -y**

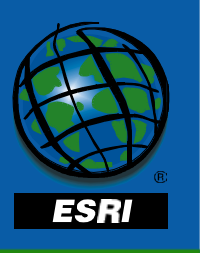

# **Remove the old logs (4)**

#### • **The remaining logs**

**onstat -l**

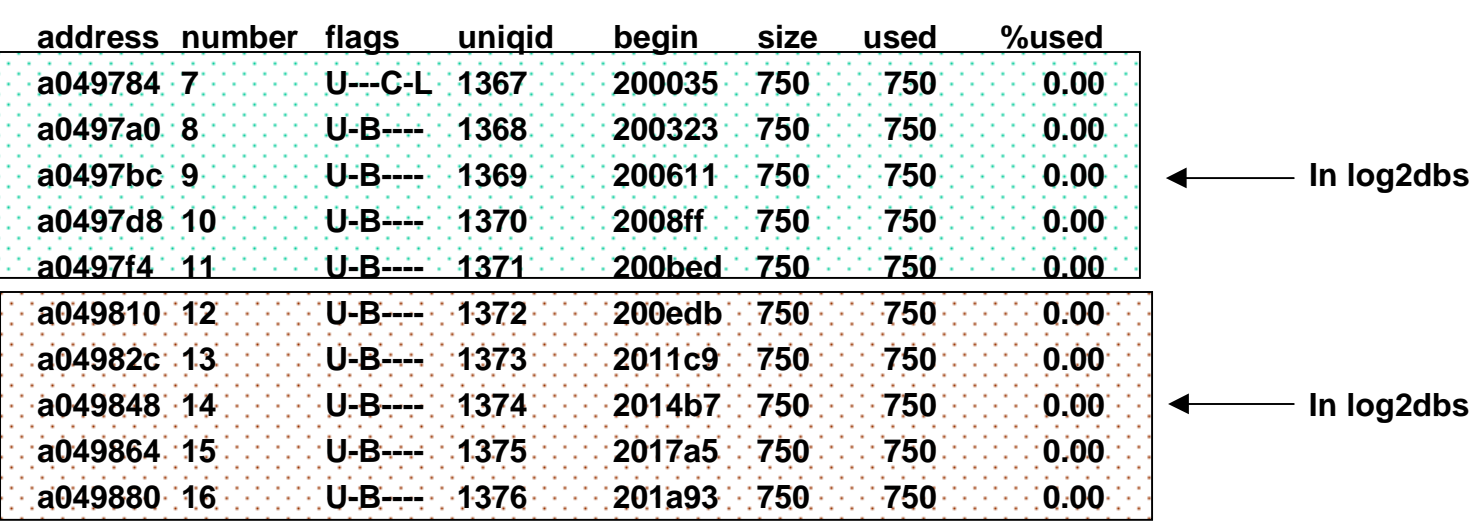

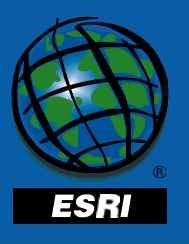

#### **Temporary space**

- **Temporary space is used for:**
	- **creating indexes**
	- **sorting**
	- –**performing joins**

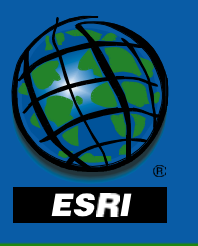

## **Temporary dbspaces**

- **By default temporary storage is written to /tmp or C:\tmp**
- **Create the temporary dbspaces**

**onspaces -c -t -d temp1dbs -p F:\inf\_data\temp1dbs.000 -o 0 -s 20000**

• **Set DBSPACETEMP**

**DBSPACETEMP temp1dbs, temp2dbs**

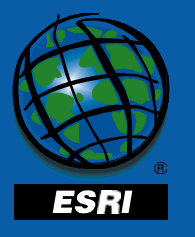

# **Default smart large object**

- **The Informix Spatial DataBlade stores compressed geometry that is larger than 930 bytes in "smart blobs"**
- **Create the sbspace**

**onspaces -c -s sblobdbs -g 1 -p F:\inf\_data\sblobdbs.000 -o 0 -s 100000**

• **Set the onconfig parameter**

**SBSPACENAME sblobdbs**

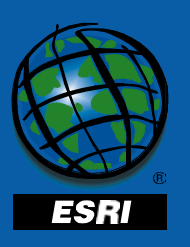

## **Smart large object**

• **Separate the smart large object sbspace from the business dbspace containing the spatial columns**

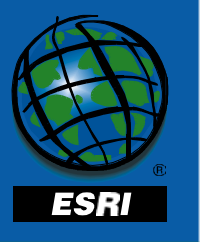

#### **Tables and indexes**

- **Separate dbspaces for tables and indexes**
- **Position the dbspaces on different disk drives**
- **Provides simultaneous disk I/O totable and indexes**

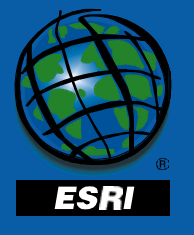

### **High use tables**

• **Position high use tables in the middle partitions of the disk drives**

– **reduces disk head travel**

• **Separate large high use tables from one another by placing their dbspaces on separate disk drives**

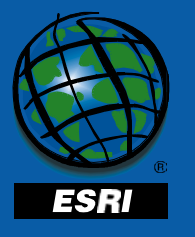

#### **Group small tables**

- **Group smaller tables together by usage**
- **Allows you to mix "hot" dbspaces with "not-so-hot" dbspaces**
- **Remember to keep tables separate from indexes**

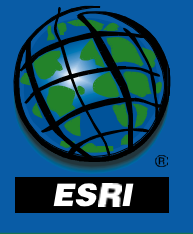

## **Dbspaces for large tables**

- **Each large index or table (greater than 500MB) should be stored in its own dbspace**
- **May need multiple dbspaces for one object to distribute it around file system**

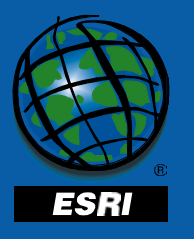

#### **Few extents as possible**

- **Keep the number of extents/object as low as possible**
- **Lot of extents increase the possibility of interleaving and disk head travel**
- **More extents mean more overhead**

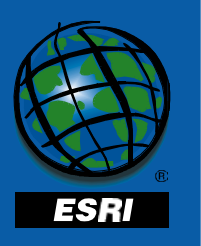

# **Outline**

- **Basic Tuning**
	- **Tuning memory**
	- $-$  Tuning CPU
	- **Reducing Disk I/O contention**
- **Dbtune table**
- **Statistics**
- **Informix Spatial DataBlade**
- **Configure ArcSDE for loading data**

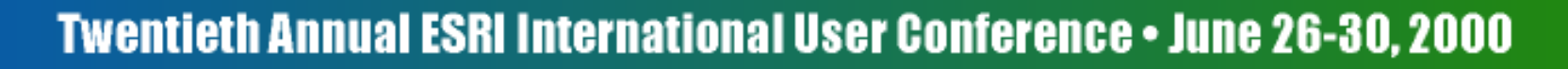

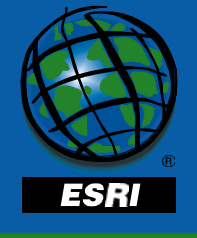

# **DBTUNE Configuration Parameters**

- **Configuration parameters communicate object storage information to INFORMIX**
- **Configuration parameters are grouped into keywords**

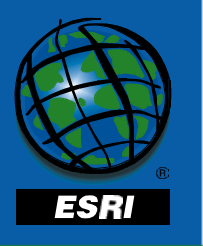

## **The DBTUNE table**

- **At ArcSDE 8.1 the dbtune.sde file becomes the dbtune table**
- **At ArcSDE 3.x each dbtune parameter described a Informix parameter**
- **At ArcSDE 8.1 each dbtune parameter describes an Informix object**

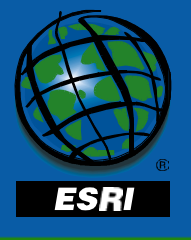

## **The ArcSDE 3.X keyword**

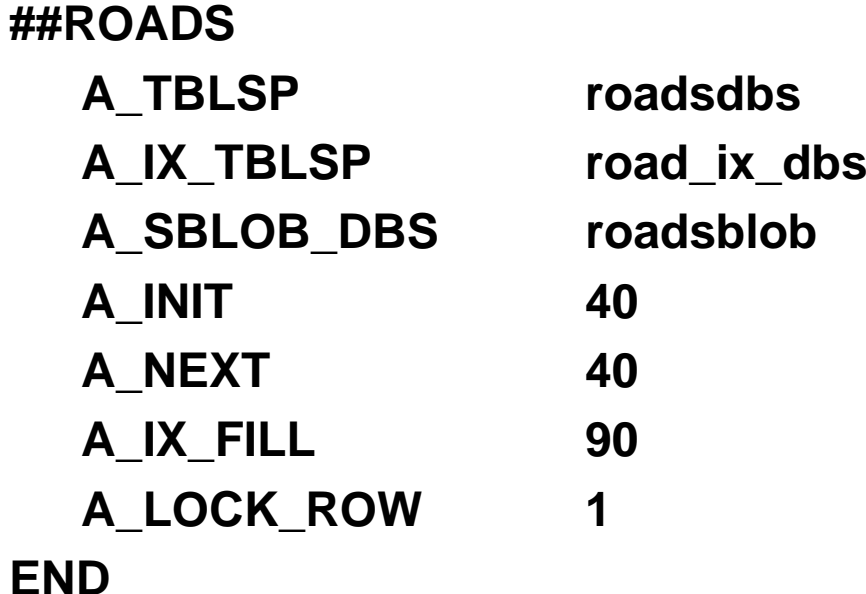

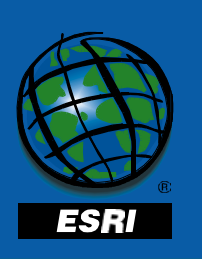

# **The ArcSDE 8.1 keyword**

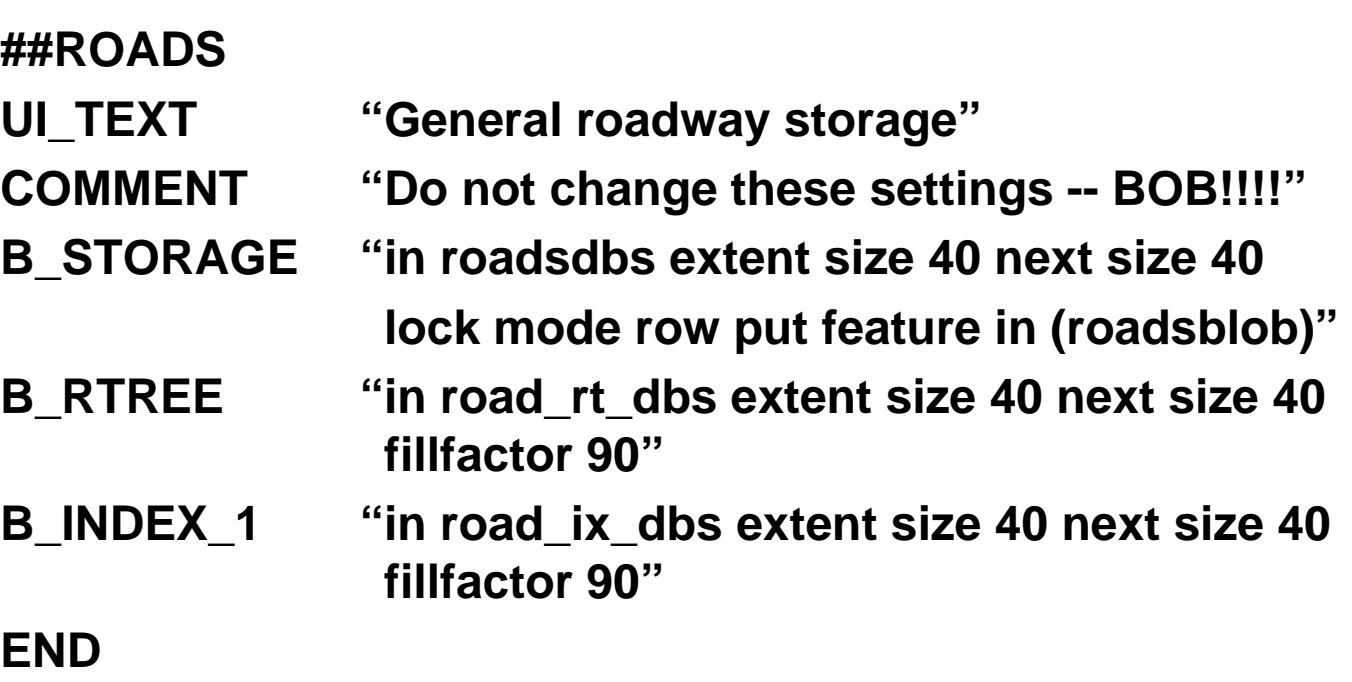

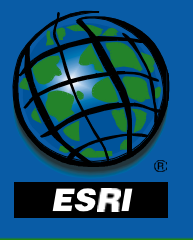

### **Sdedbtune admin tool**

- **Imports a dbtune file into a DBTNE table**
- **Exports the DBTUNE table to a dbtune file**
- **Allows you to update the DBTUNE table by editing the dbtune file**

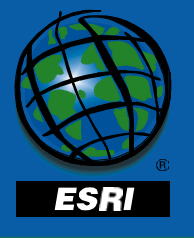

# **Outline**

- **Basic Tuning**
	- $\mathcal{L}_{\mathcal{A}}$ **Tuning memory**
	- $\mathcal{L}_{\mathcal{A}}$  , the set of the set of the set of the set of the set of the set of the set of the set of the set of the set of the set of the set of the set of the set of the set of the set of the set of the set of the se  $-$  Tuning CPU
	- $\mathcal{L}_{\mathcal{A}}$  , the set of the set of the set of the set of the set of the set of the set of the set of the set of the set of the set of the set of the set of the set of the set of the set of the set of the set of the se **Reducing Disk I/O contention**
- **Dbtune table**
- **Statistics**

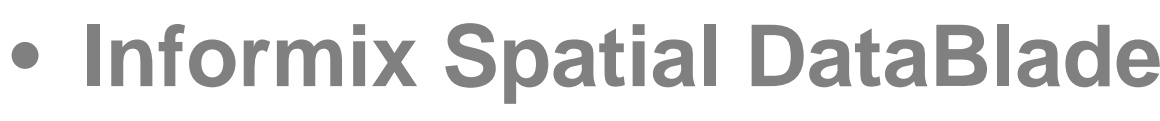

• **Configure ArcSDE for loading data**

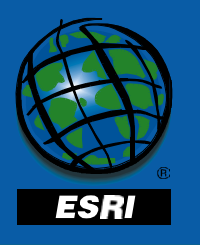

#### **Statistics**

- **Informix Dynamic Server uses Cost Based Optimization**
	- – **You need to keep the data objects statistics up-to-date**
- **Use UPDATE STATISTICS to keep spatial data statistics up-to-date**

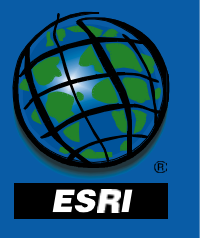

#### **Statistics**

- **Use UPDATE STATISTICS whenever more than 10-20% of the data has been modified**
- **Switching from Load Only I/O mode to Normal I/O mode automatically executes UPDATE STATISTICS**

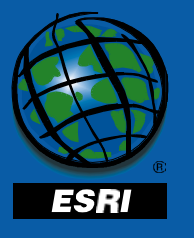

#### **Statistics**

- **Use UPDATE STATISTICS on tables containing a spatial column**
- **Example**

**update statistics for table streets;**

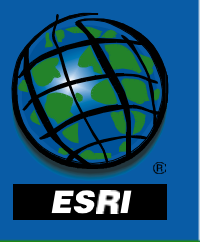

# **Outline**

- **Basic Tuning**
	- **Tuning memory**
	- $-$  Tuning CPU
	- **Reducing Disk I/O contention**
- **Dbtune table**
- **Statistics**
- **Informix Spatial DataBlade**
- **Configure ArcSDE for loading data**

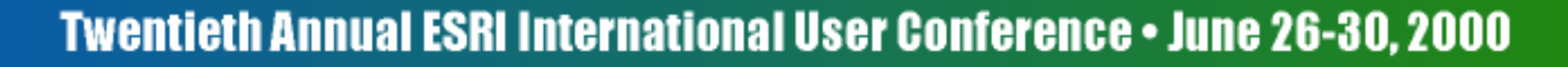

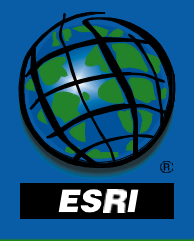
## **Informix Spatial DataBlade**

- **Joint effort of the Informix and ESRI partnership**
- **Adds OGC compliant spatial types and functions to an Informixdatabase**
- *ArcSDE for Informix* **calls spatial functions and uses spatial types**

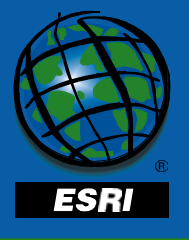

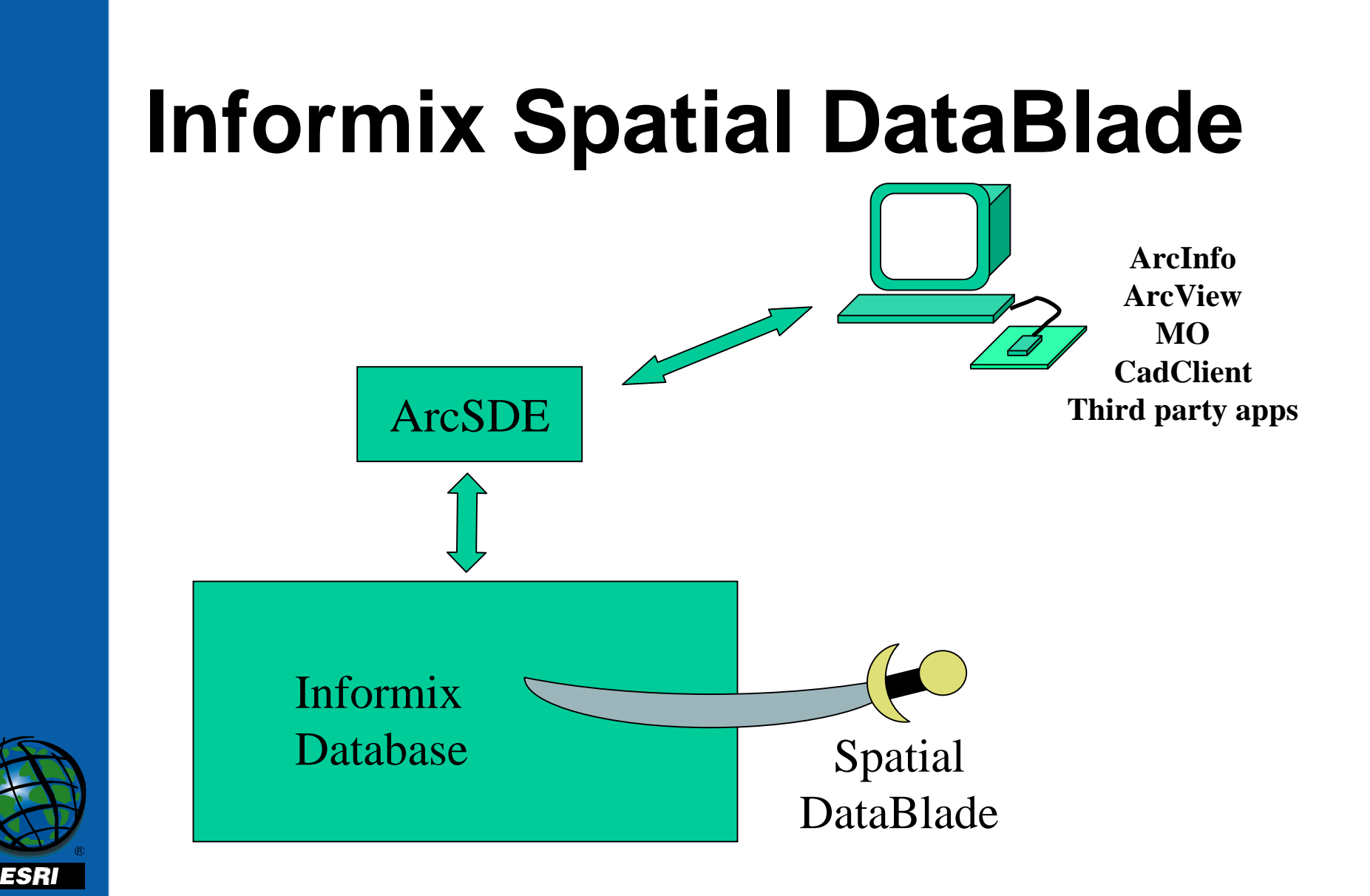

### **Informix Spatial Datablade**

- **The spatial datablade directory Spatial.8.1 is installed under Informix extend directory**
- **Register the Informix Spatial Datablade to all databases that store spatial data**

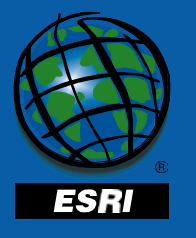

### **Spatial Data Types**

- **Spatial data types include:**
	- **ST\_Geometry**
	- **ST\_Point**
	- **ST\_LineString**
	- **ST\_Polygon**
- –**ST\_Multipoint**
- –**ST\_MultiLineString**
- –**ST\_MultiPolygon**

**Create table bldftprints (building\_ids, name varchar(32), feature ST\_LineString);**

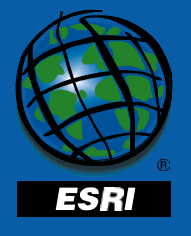

### • **Comparison predicates**

- **ST\_Equals**
- **ST\_OrderingsEquals**
- **ST\_Touches**
- **ST\_Overhaps**
- **ST\_Crosses**
- **ST\_Within**
- **ST\_Contains**
- **ST\_Disjoint**
- **ST\_Intersects**
- **ST\_Relate**
- **SE\_EnvelopesIntersect**

```
Select building_id
from streets sts,bldftprints bld
where ST_Intersects(sts.feature,bld.feature) = 't';
```
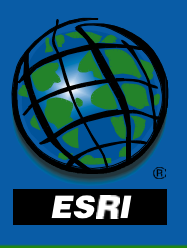

#### • **Property predicates**

- **ST\_IsRing**
- **ST\_IsClosed**
- **ST\_IsValid**
- **SE\_Is3D**

- **ST\_IsSimple**
- **ST\_IsEmpty**
- **SE\_IsMeasure**

```
Select count(*) from bldftprints where
ST_IsRing(feature) = 'f';
```
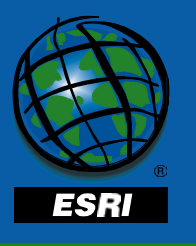

#### • **Property functions**

- **ST\_Area**
- **ST\_Boundary**
- **ST\_CoordDim**
- **ST\_Distance**
- **ST\_EndPoint**
- **ST\_Envelope**
- **ST\_Dimension**
- **ST\_ExteriorRing**
- **ST\_GeometryType**
- **ST\_Length**
- **ST\_NumGeometries**
- **ST\_NumInteriorRing**
- **ST\_NumPoints**
- **ST\_Perimeter**
- **ST\_SRID**
- **SE\_M**
- **ST\_X**
- **ST\_Y**
- **SE\_Z**

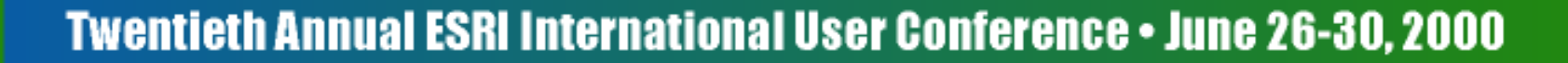

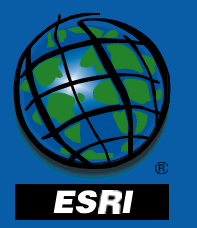

#### • **Text converters**

- **ST\_GeomFromText**
- **ST\_PointFromText**
- **ST\_LineFromText**
- –**ST\_PolyFromText**
- **ST\_MPointFromText**
- **ST\_MLineFromText**
- **ST\_MPolyFromText**
- **ST\_WKTToSQL**
- **ST\_AsText**

**CREATE TABLE wells (g1 ST\_Geometry);**

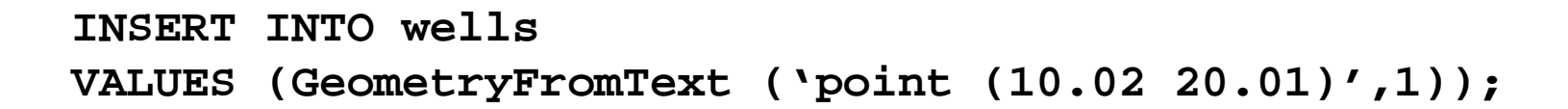

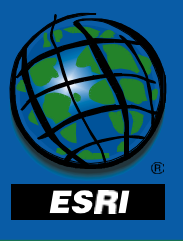

#### • **Well Known Binary Converters**

- **ST\_GeomFromWKB**
- **ST\_PointFromWKB**
- **ST\_LineFromWKB**
- **ST\_PolyFromWKB**
- **ST\_MPointFromWKB**
- **ST\_MLineFromWKB**
- –**ST\_MPolyFromWKB**
- **ST\_WKBToSQL**
- –**ST\_AsBinary**

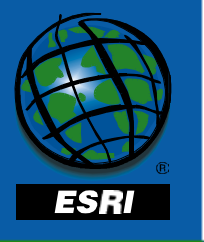

### • **(binary) Shape Converters**

- **SE\_GeomFromShape**
- **SE\_PointFromShape**
- **SE\_LineFromShape**
- **SE\_PolyFromShape**
- **SE\_MPointFromShape**
- **SE\_MLineFromShape**
- **SE\_MPolyFromShape**
- **SE\_ShapeToSQL**
- **SE\_AsShape**

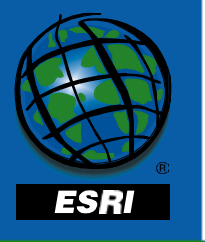

#### • **Functions that generate geometry**

- **ST\_Union**
- **ST\_Intersection**
- **ST\_Difference**
- **ST\_SymmetricDiff**
- **ST\_Buffer**
- **ST\_Centroid**
- **ST\_ConvexHull**
- **ST\_GeometryN**
- **ST\_InteriorRingN**
- **ST\_Point**
- **ST\_PointN**
- **ST\_PointOnSurface**
- **ST\_Polygon**
- **ST\_Transform**

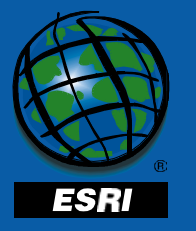

#### • **Network Functions**

- **SE\_LocateAlong**
- **SE\_LocateBetween**

**SELECT LocateBetween(roads,surface.from,surface.to) FROM highways, surface**

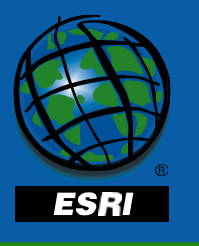

### **The RTREE index**

- **The Informix Spatial DataBlade indexes the spatial column with an RTREE index.**
- **No fuss, no muss**

**CREATE INDEX <name> on <table>**

**(<column\_name> St\_Geometry\_Ops) using Rtree;**

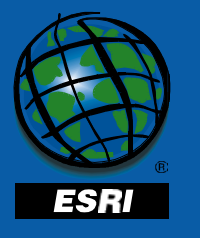

### **Outline**

- **Basic Tuning**
	- **Tuning memory**
	- $-$  Tuning CPU
	- **Reducing Disk I/O contention**
- **Dbtune table**
- **Statistics**
- **Informix Spatial DataBlade**
- **Configure ArcSDE for loading data**

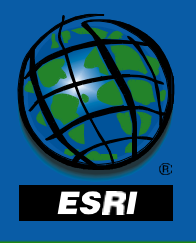

# **Configure ArcSDE for loading**

- **Use the giomgr.defs file to alter ArcSDE configuration for data loading**
- **ArcSDE uses** *transmission buffers* **tosupport asynchronous I/O and streamline network usage**

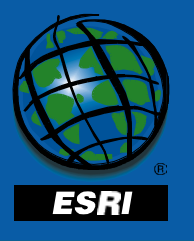

### **ArcSDE Transmission Buffers**

- **Buffers are allocated on the server side and the client side**
	- **The size of the transmission buffer is set with MAXBUFFSIZE andMINBUFFSIZE**

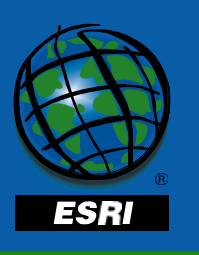

• **Larger buffers allow higher throughput increasing performance during bulk loading**

### **ArcSDE Transmission Buffers**

- • **If the server is waiting, the buffer will gather up to MINBUFFSIZE of data to sendto the server**
- **MINBUFFSIZE**
- **If the server is busy the client will gather up to MAXBUFFSIZE of data beforesending the buffer to the client**
- **Reduces I/O by batching a minimum of amount of data**

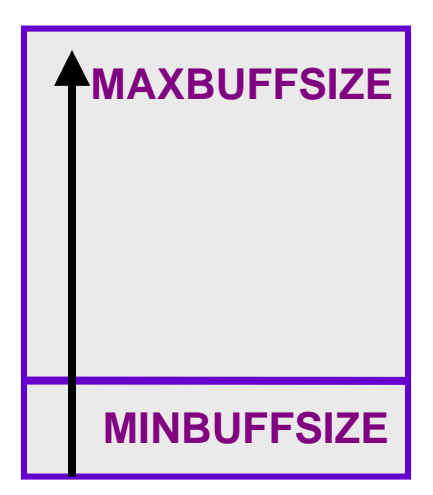

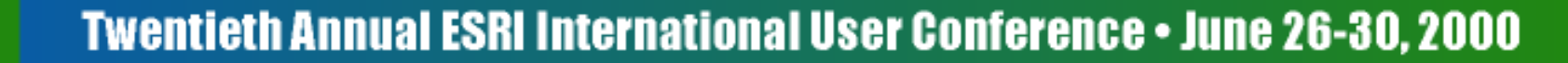

### **ArcSDE Transmission Buffers**

- **High transmission buffers increase performance during bulk loading**
- **Do not use high buffers for normal query operations**
	- – **ArcSDE will assign the MAXBUFSIZE amount of memory to each stream and may exhaust available memory**

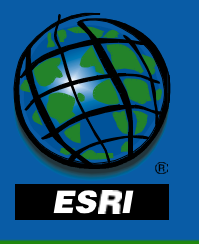

### **Autocommit**

- **The giomgr.defs default commit interval is 1000 records**
- **Increase autocommit interval to 5000 for loading**

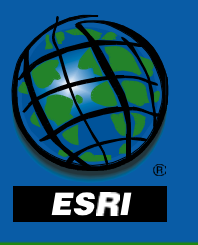

### **Where to get more help**

- **Informix classes**
- **ESRI classes**
- **Informix technical support**
- **ESRI technical support**

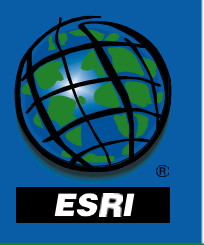

### **Questions?**

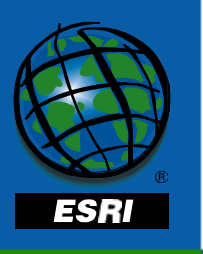

#### • **Please don't forget to fill out the survey before you leave**

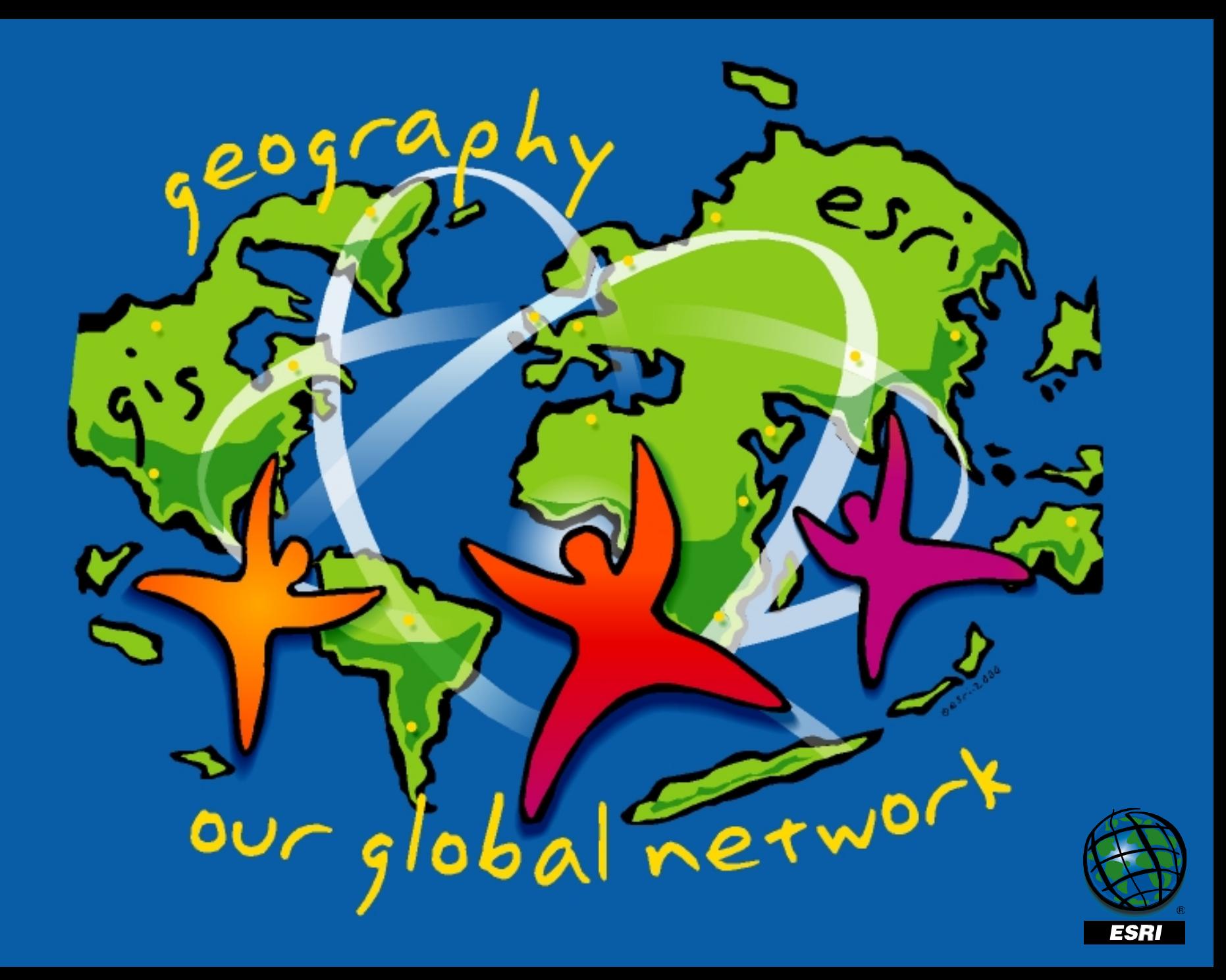